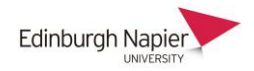

## **Installing Panopto on a personal computer**

1. Firstly check that an Apps Anywhere version of Panopto is not in your CloudPaging player, and remove if required.

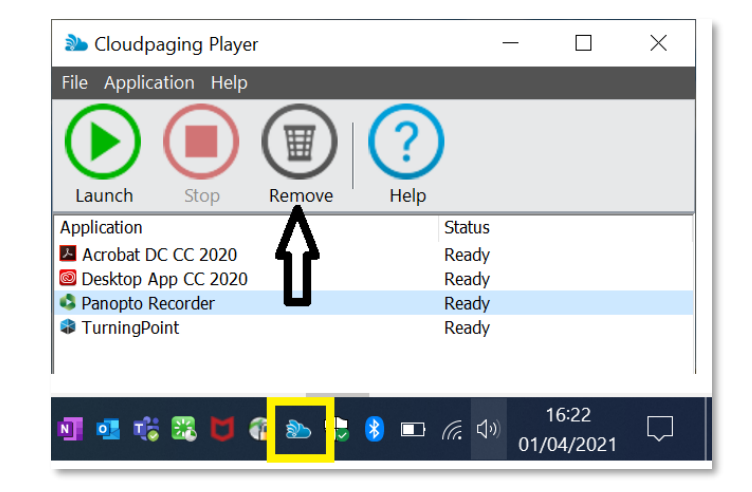

2. Sign-in to Panopto either fro[m https://napier.ckoud.panopto.eu](https://napier.ckoud.panopto.eu/) or from the Panopto block by clicking *Course Settings* (not the download link which is an old version).

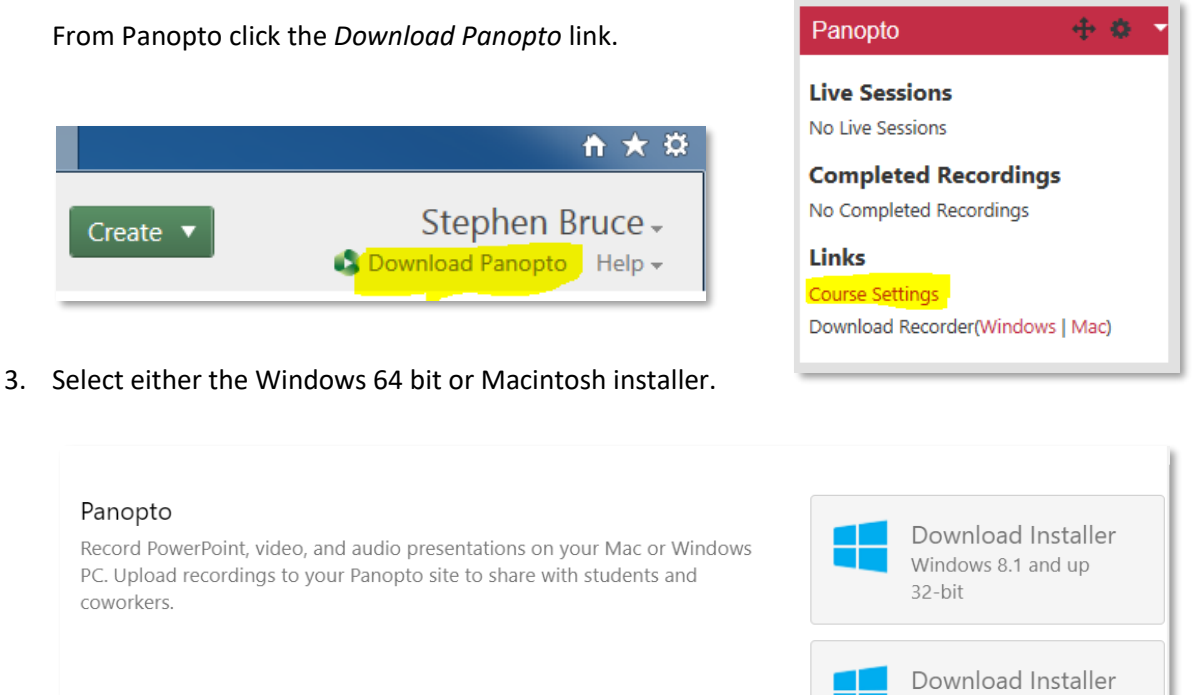

## 4. Save the installation program to your Downloads folder.

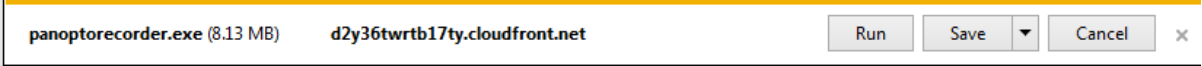

Windows 8.1 and up

Download Installer macOS 10.14 and up

 $64$ -bit

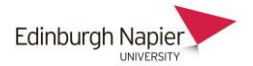

5. Open the folder and double click the panopto.exe file to start the installation program and follow the instructions.

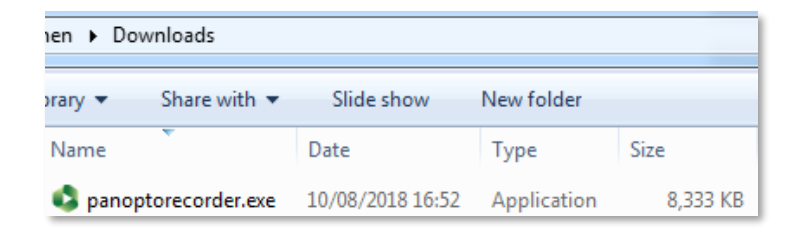